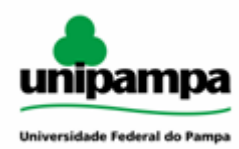

### **CREDENCIAMENTO E CADASTRAMENTO DE PROFESSORES(AS) EXTERNOS(AS) À INSTITUIÇÃO EM PROGRAMAS DE PÓS-GRADUAÇÃO** *STRICTO SENSU* **DA UNIPAMPA**

### **DEFINIÇÃO:**

É o processo de entrada de um(a) professor(a), não pertencente ao quadro de docentes da UNIPAMPA, no corpo docente de um Programa de Pós-graduação (PPG) da instituição. Esta entrada pode ocorrer de duas modalidades de vínculo com o PPG: permanente ou colaborador(a).

Pesquisador(a) visitante, pessoa que, sem qualquer vínculo empregatício com a Unipampa, colabore em atividades de pesquisa, de forma totalmente voluntária, vinculado(a) a um projeto de pesquisa coordenado por um(a) docente da UNIPAMPA, o(a) qual será seu(sua) tutor(a)/supervisor(a), não se enquadram neste procedimento. Para cadastro de pesquisador(a) visitante na PROPPI, é necessário verificar as orientações contidas no link [<https://sites.unipampa.edu.br/propesq/cadastro-de-pesquisador-visitante/>](https://sites.unipampa.edu.br/propesq/cadastro-de-pesquisador-visitante/).

#### **FUNDAMENTAÇÃO LEGAL:**

Os requisitos para credenciamento docente e a explicação sobre cada uma das modalidades (permanente e colaborador) podem ser acessadas no Capítulo IV da Resolução [CONSUNI/UNIPAMPA](https://sites.unipampa.edu.br/consuni/files/2020/12/res--295_2020-novas-normas-stricto-sensu.pdf) nº 295, 30 de novembro de 2020, que Estabelece as Normas de Pós-graduação *stricto sensu* da UNIPAMPA.

#### **PROCESSO ADMINISTRATIVO:**

Os processos administrativos no Sistema Eletrônico de Informações (SEI) de credenciamento e cadastramento devem ser individuais, sendo um processo por pedido de cadastramento.

### **DOCUMENTOS NECESSÁRIOS:**

O(A) professor(a) requerente deverá providenciar as seguintes documentações:

1) Formulário de Solicitação de Credenciamento Docente (modelo disponível na página da Divisão de Pós-Graduação [<https://sites.unipampa.edu.br/prpg/credenciamento-e-descredenciamento-docente/](https://sites.unipampa.edu.br/prpg/credenciamento-e-descredenciamento-docente/)>); 2) Currículo Lattes;

3) Cópia digitalizada do documento de identificação e CPF. No caso de estrangeiros(as), apresentar cópia do passaporte, com visto válido;

4) Cópia digitalizada do documento de titulação máxima;

5) Termo de adesão (modelo disponível na página da Divisão de Pós-Graduação [<https://sites.unipampa.edu.br/prpg/credenciamento-e-descredenciamento-docente/](https://sites.unipampa.edu.br/prpg/credenciamento-e-descredenciamento-docente/)>);

6) Ficha cadastral de voluntários (modelo disponível na página da Divisão de Pós-Graduação

[<https://sites.unipampa.edu.br/prpg/credenciamento-e-descredenciamento-docente/](https://sites.unipampa.edu.br/prpg/credenciamento-e-descredenciamento-docente/)>);

7) Documento de autorização da instituição de origem para professores(as) com vínculo empregatício externo;

8) Termo de Responsabilidade (modelo disponível na página da Divisão de Pós-Graduação [<https://sites.unipampa.edu.br/prpg/credenciamento-e-descredenciamento-docente/](https://sites.unipampa.edu.br/prpg/credenciamento-e-descredenciamento-docente/)>).

A Coordenação do Programa deverá providenciar as seguintes documentações:

1) Ata ou Extrato de Ata de aprovação do credenciamento no Conselho do Programa de Pós-Graduação;

2) Ata ou Extrato de Ata de aprovação do credenciamento da Comissão Local de Ensino;

3) Ata ou Extrato de Ata de aprovação do credenciamento no Conselho do Campus do Programa;

4) Nota técnica (modelo disponível no SEI "PROPPI - Nota técnica Credenciamento");

5) Ofício ou despacho de encaminhamento à PROPPI, informando a carga horária que o(a) docente desempenhará na instituição (detalhando os tipos de atividade), solicitando a ciência do Pró-reitor e encaminhamento à PROGEPE para cadastramento de membro externo.

### **PROCEDIMENTO:**

O processo para credenciamento de professores(as) nos PPGs e cadastramento na instituição ocorre conforme o seguinte fluxo:

### **1. Docente:**

**1.1.** Deve requerer o seu credenciamento ao Programa de Pós-Graduação (PPG), por meio do Formulário de Solicitação de Credenciamento Docente, observando as normas da Unipampa, o Regimento do Programa ao qual quer se vincular e, quando houver, Chamada Interna para Credenciamento no Programa.

**1.1.1.** Para isso, deve juntar todos os documentos solicitados e entregar à coordenação do PPG solicitando a abertura de um processo no SEI.

### **2. PPG:**

**2.1.** Abre o processo de credenciamento no SEI, anexando os documentos entregues/enviados pelo(a) docente (coordenação ou secretaria);

**2.2.** O Conselho do PPG analisa o pedido de credenciamento de acordo com as normas internas e defere ou indefere:

### Se indeferido:

➢ O PPG anexa os documentos no processo, emite despacho informativo, encaminha via e-mail para ciência do(a) professor(a) requerente e encerra o processo no SEI.

Se deferido:

- $\geq$  O PPG anexa a ata ou o extrato de ata de deferimento e encaminha o processo pelo SEI à Comissão Local de Ensino (CLE) para deferimento;
- ➢ A CLE, após deferimento, encaminha o processo ao Conselho do Campus para deferimento;
- ➢ O Conselho do Campus, após deferimento, encaminha o processo ao PPG;
- ➢ O PPG verifica a documentação, e, se necessário anexa outros documentos no processo, inclui a Nota Técnica e emite o ofício ou despacho e envia, via SEI, o processo à DIV-PG para ciência do pró-reitor.

#### **3. PROPPI (DIV-PG):**

Confere os documentos e, estando completos e de acordo, emite a ciência, o Pró-reitor assina e o processo é encaminhado à PROGEPE para inclusão do(a) colaborador(a) nos sistemas da UNIPAMPA. Após, o processo é devolvido ao PPG para encerramento no SEI.

# Escolha o Tipo do Processo: O

# **ORIENTAÇÕES PARA PROCEDIMENTOS DE CREDENCIAMENTO/CADASTRAMENTO NO SEI**

Abertura do processo no SEI:

a) Acesse o item "Iniciar processo", disponível no menu à esquerda na tela inicial; b) Clique no botão verde com o símbolo de +

c) Digite na barra de pesquisa a palavra PROPPI e selecione como tipo de processo "PROPPI - Cadastro colaborador externo":

# Escolha o Tipo do Processo: ·

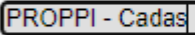

**PROPPI - Cadastro colaborador externo** 

d) Na "Especificação" incluir o nome do(a) professor(a) que será credenciado(a)/cadastrado(a), curso de pós-graduação, nível (mestrado/doutorado) e campus do curso;

e) No item "Interessados" pesquisar e selecionar o curso de Pós-graduação, o(a) coordenador(a) e DIV-PG;

f) Indicar o nível de acesso do processo como "Restrito";

g) Hipótese Legal: marcar a opção "Informação pessoal (Art. 31 da Lei Nº 12.527/2011);

h) Clique no botão "salvar".

Inclusão de documentos:

Após a abertura do processo no SEI, a Secretaria de Pós-Graduação ou a Coordenação do PPG deverá inserir os documentos enviados pelo(a) colaborador(a) externo:

1) Formulário de Solicitação de Credenciamento Docente;

2) Currículo Lattes;

3) Cópia digitalizada do documento de identificação e CPF. No caso de estrangeiros(as), apresentar cópia do passaporte, com visto válido;

4) Cópia digitalizada do documento de titulação máxima;

5) Termo de adesão;

6) Ficha cadastral de voluntários;

7) Documento de autorização da instituição de origem para professores(as) com vínculo empregatício externo;

8) Termo de Responsabilidade.

1. Incluindo documento externo (documento físico que foi digitalizado):

a) Clique no 1º ícone: "Incluir documento":

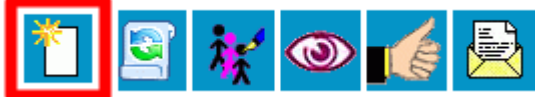

b) Escolha como tipo de documento "Externo":

# **Gerar Documento**

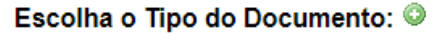

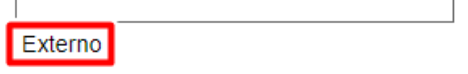

c) No registro de documento externo escolha o tipo do documento que será inserido.

d) Preencha as demais informações de registro: data do documento; remetente (PPG); interessados (PPG e PROPPI); nível de acesso "Restrito"; Hipótese Legal: marcar a opção "Informação pessoal (Art. 31 da Lei Nº 12.527/2011);

e) Anexe o arquivo do documento no local indicado e confirme os dados:

Anexar Arquivo:

Escolher arquivo | Nenhum arquivo selecionado

Repetir o procedimento acima para todos os documentos externos que serão inseridos no processo.

2. Atas ou Extratos de Ata de aprovação de credenciamento (observar documentação exigida conforme procedimento disponível na página da Divisão de Pós-graduação):

a) Clique no 1º ícone: "Incluir documento":

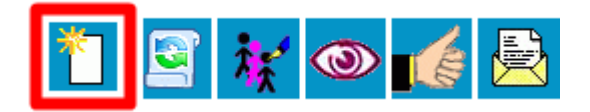

b) Escolha como tipo de documento "Externo":

### **Gerar Documento**

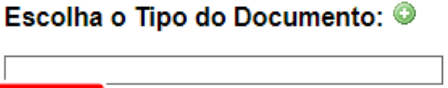

c) No registro de documento externo escolha como tipo do documento "PROPPI Atas credenciamento e descredenciamento":

Externo

### **Registrar Documento Externo**

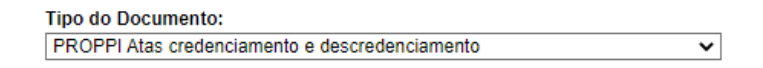

d) Preencha as demais informações de registro: data do documento (colocar a data de abertura do processo); remetente; interessados; acesso "Restrito" e Hipótese Legal: marcar a opção "Informação pessoal (Art. 31 da Lei Nº 12.527/2011);

e) Anexe os arquivos no local indicado e confirme os dados:

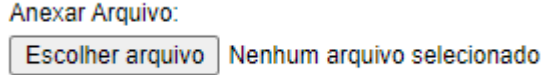

3. Nota técnica

a) Clique no 1º ícone: "Incluir documento":

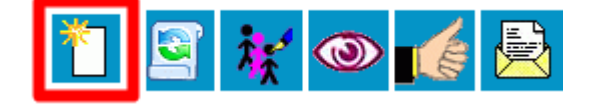

b) Escolha como tipo de documento "PROPPI Nota Técnica Credenciamento":

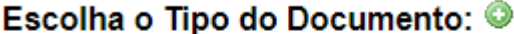

**PROPPIN** 

**PROPPI Nota Técnica Credenciamento** 

c) Complete com as informações incompletas no documento e assine (a assinatura deverá ser do(a) coordenador(a) do programa.

4. Ofício ou despacho de encaminhamento:

O(A) Coordenador(a) do Programa de Pós-Graduação deve incluir ofício ou despacho de encaminhando da documentação de credenciamento, solicitando que o processo seja analisado pela PROPPI e posteriormente encaminhado à PROGEPE. O ofício/despacho deve ser assinado antes do envio do processo à Divisão de Pós-graduação (DIV-PG).

5 - Envio do processo:

a) Após incluir a documentação no processo, clicar no número do processo e posteriormente no botão de envio:

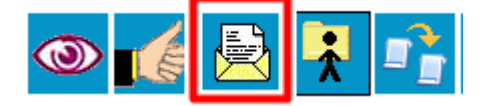

b) Nas unidades para envio incluir: DIV-PG.

**OBSERVAÇÃO:** Todos os documentos incluídos no processo como documentos externos devem ser autenticados no sistema:

Na tela para completar os dados do documento marcar as opções:

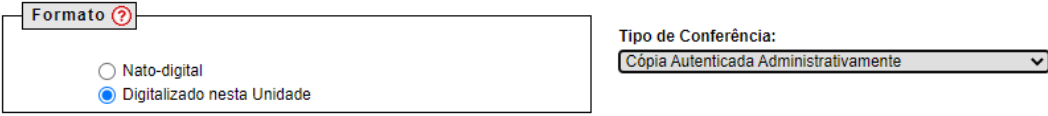

Após o documento ser disponibilizado, clicar no ícone de autenticação:

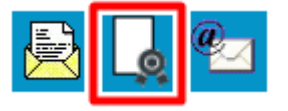

As dúvidas devem ser encaminhadas para o contato: [posgraduacao@unipampa.edu.br](mailto:posgraduacao@unipampa.edu.br)